## Dyreportalen i Kilden

Dyreportalen i Kilden er en dynamisk kartløsning der du gratis kan følge GPS-merkede dyr og deres daglige forflytninger på din egen PC eller mobiltelefon. I første omgang er det mulig å følge om lag 25 hjort i tilnærmet sanntid, og etter hvert vil forskerne legge til en del historiske data og kanskje også andre dyreslag.

Ved å klikke på et punkt i kartet er det mulig å få opp informasjon om hvert enkelt individ, f.eks. kjønn, merkedato, anslått alder og totalvekt. Ved å legge inn datointervaller kan man se hvor dyrene har beveget seg over tid, f.eks. siste døgn eller siste uken.

Dyreportalen velges i temavelgeren som kommer opp midt på skjermen når du går inn i Kilden. Utover det kan fagområdet også velges øverst i venstremenyen, under søkefeltet for kartlag.

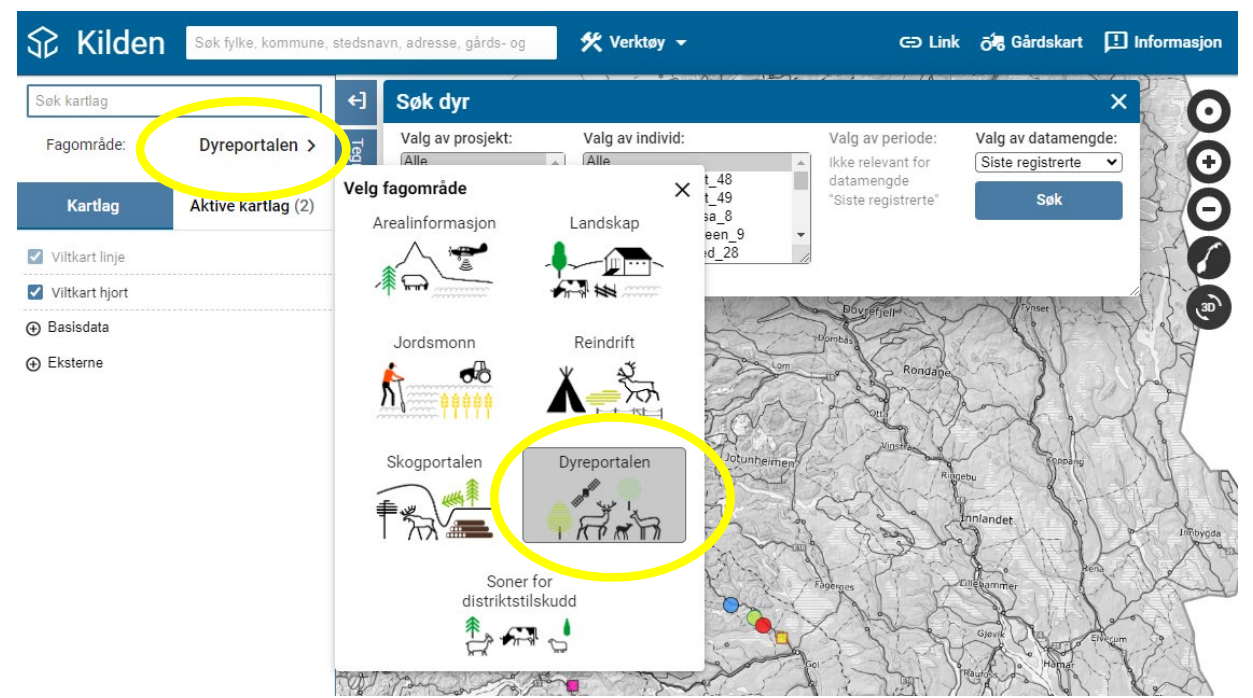

## Figur 1: *Velg fagområde: Dyreportalen*

*Menyen til venstre viser kartlagsmenyen for Dyreportalen og Aktive kartlag. Der vises de to viltkartene som blir slått på automatisk når man går inn i Dyreportalen.* 

Søk dyr-boksen kommer automatisk opp når du velger fagområde: Dyreportalen. Som utgangspunkt er Alle prosjekt og Alle individer valgt, og Datamengde står på siste registrerte posisjon. Når du trykker Søk, zoomer kartet automatisk inn på valgt datamengde.

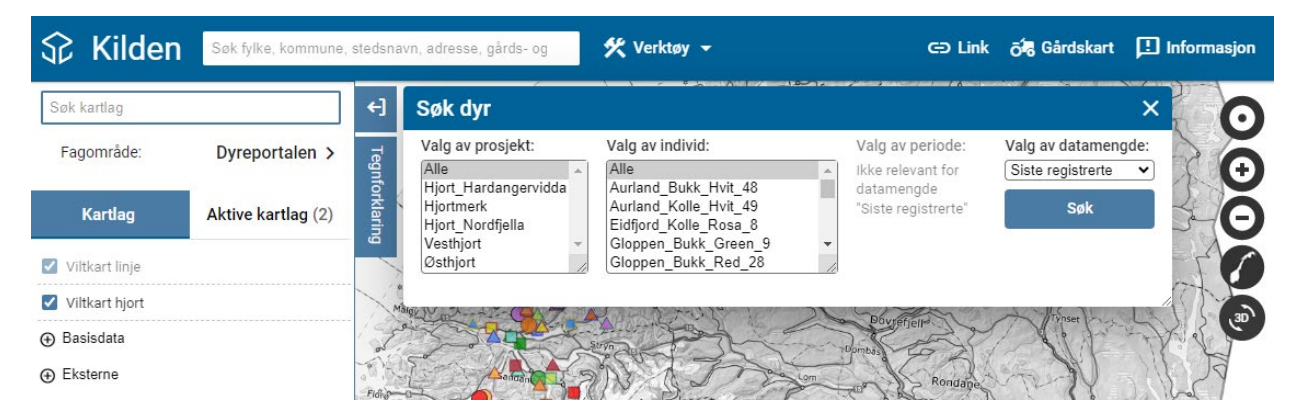

**Figur 2:** *Søk dyr-boksen*

I søk dyr-boksen finner du disse valgene:

- Valg av prosjekt: velg mellom ulike prosjekt eller velg Alle
- Valg av individ: velg noen individer innenfor prosjektet eller velg Alle.
- Valg av Datamengde: Hvis du velg noe annet enn «siste registrerte», dvs. Alle eller 2 punkter per døgn, så må du i tillegg velge periode (år/dato til-fra).
- Valg av periode: Velg ønsket tidsrom. Skriv direkte inn eller velg år og dato i periodevelgeren

Det er mange ulike muligheter mht søk og visning. Du kan for eksempel velge å vise ett individ med datamengde Alle for angitt tidsrom (angitt start- og sluttdato), eller du kan velge å vise observasjoner fra ett eller flere prosjekt.

Kjekt å vite:

- Bruk Shift-tasten eller klikk og dra for å merke flere påfølgende, eller bruk Ctrl-tasten for å merke uavhengig av rekkefølgen i menyen, kombinert med venstre musetast.
- Hvis det finnes flere enn 5000 observasjoner, hentes og vises de 5000 nyeste.
- Dato per posisjon vises først når du zoome inn til stor målestokk (ca 1:5000).
- Både Objektinformasjons- og Søk dyr-boksen kan flyttes på ved å holde musepekeren på det blå feltet øverst og dra til ønsket sted på siden.

Når du trykker på ønsket objekt i kartet får du opp objektinformasjon i en egen boks.

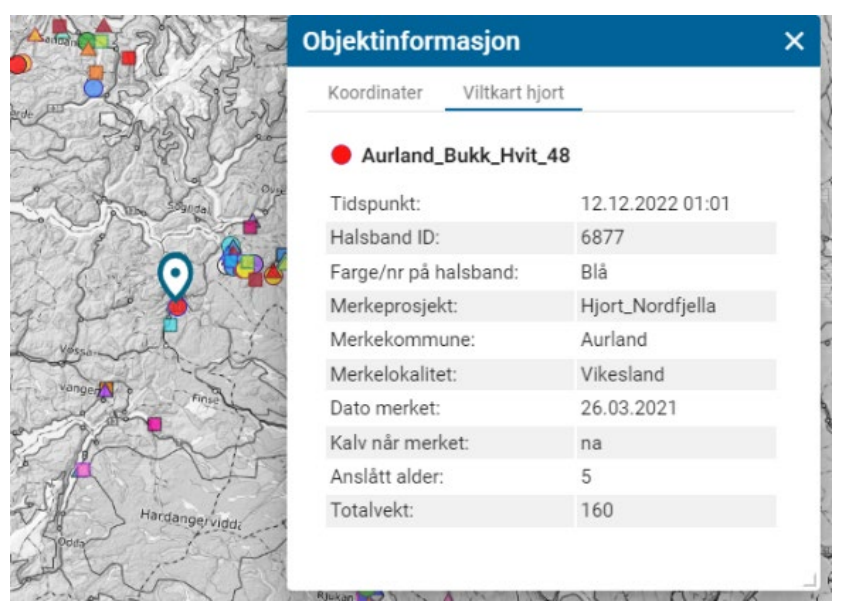

Figur 3: *Objektinformasjonsboks som viser kjønn, merkedato, anslått alder og totalvekt m.m. for hvert enkelt individ.*

## Kartlag

I menyen til venstre er det huket av for to kartlag; Viltkarthjort og Viltkart linje.

- Viltkart hjort viser posisjonene til de ulike individene.
- Viltkart linje tegner en strek mellom hver posisjon med en pil som angir den retningen dyret har gått. Viltkart linje vises ikke i liten målestokk.

## Aktive kartlag

Her får du opp detaljerte valg om visning av kartlagene. Ved å trykke og drar i pilene til venstre bytter du om på hvilket lag som skal vises øverst.

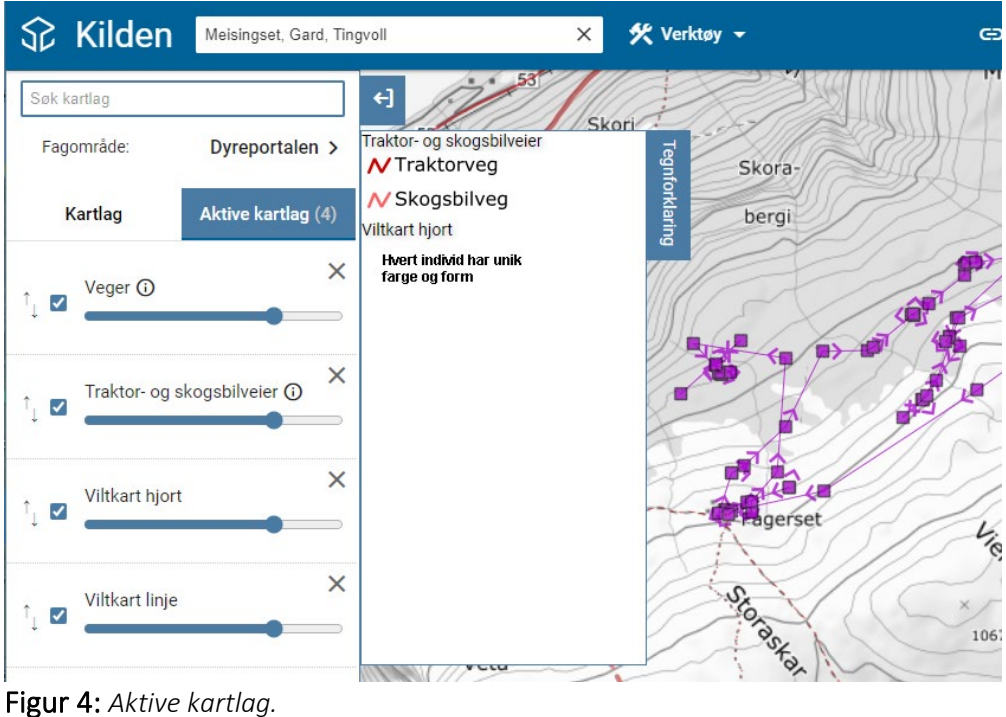

*Med glidebryteren kan du velge gjennomsiktigheten for hvert lag. Du kan også velge vise/skjule hvert lag ved å huke av eller på, endre rekkefølgen på dem eller fjerne dem fra visningen med X.*

Hvis du er i Dyreportalen og *Søk dyr-boksen* er lukket, kan den åpnes igjen via Verktøy-menyen.

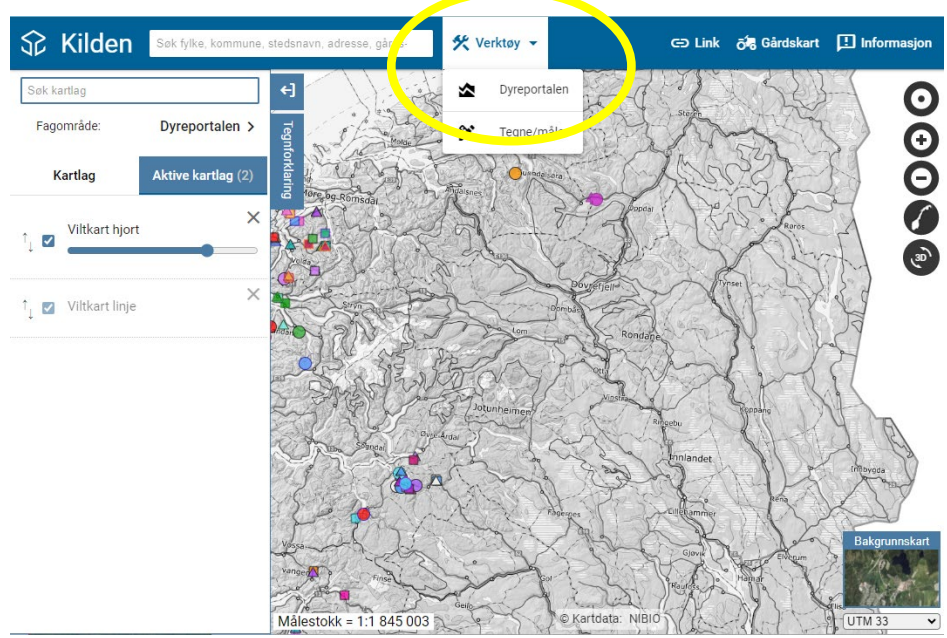

Figur 5: *Tjenesten kan åpnes fra Verktøymenyen over kartet*

Dyreportalen i Kilden er tilgjengelig på ulike plattformer, også mobiltelefon.

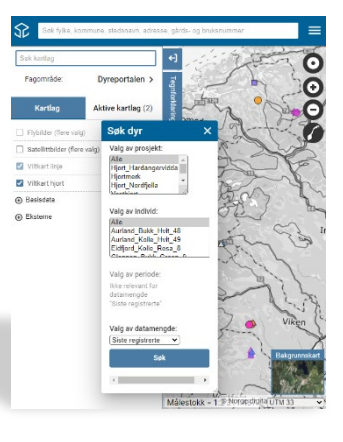